## **Absolute Cell References**

Situations arise in which the cell reference must remain the same when copied or when using AutoFill. Dollar signs are used to hold a column and/or row reference constant.

Example:

In the example below, when calculating commissions for sales staff, you would not want cell B10 to change when copying the formula down.

You want both the column and the row to remain the same to refer to that exact cell. By using \$B\$10 in the formula, neither changes when copied.

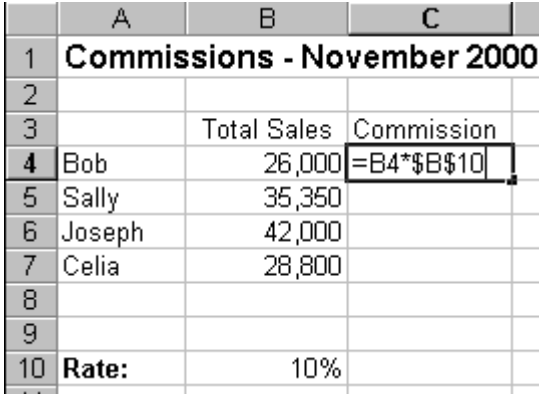

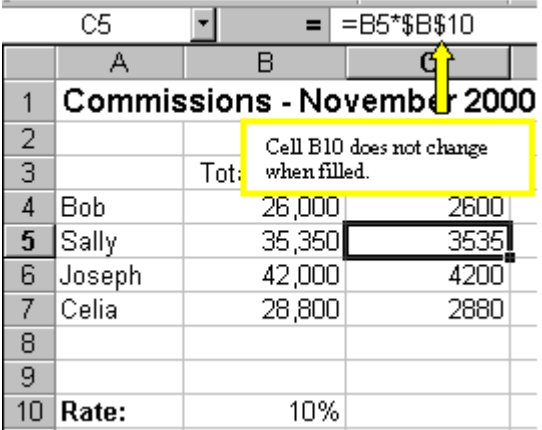

## **Task**

1. Open a new Excel worksheet and type in the data from the column above (columns A and B).

2. Enter the 'Rate' in cell B10.

3. Write your own absolute cell reference in cell C4.

*You may:* 

- Guide teachers or students to access this resource from the teach-ict.com site
- Print out enough copies to use during the lesson

*You may not:* 

- Adapt or build on this work
- Save this resource to a school network or VLE
- Republish this resource on the internet

**A subscription will enable you to access an editable version and save it on your protected network or VLE**